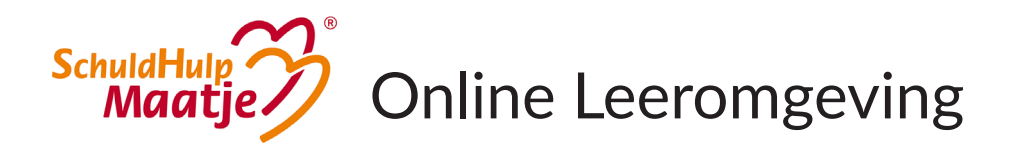

2. Soms begint de Toets automatisch. Is dit niet het geval, klik dan op '*Begin Opdracht'*.

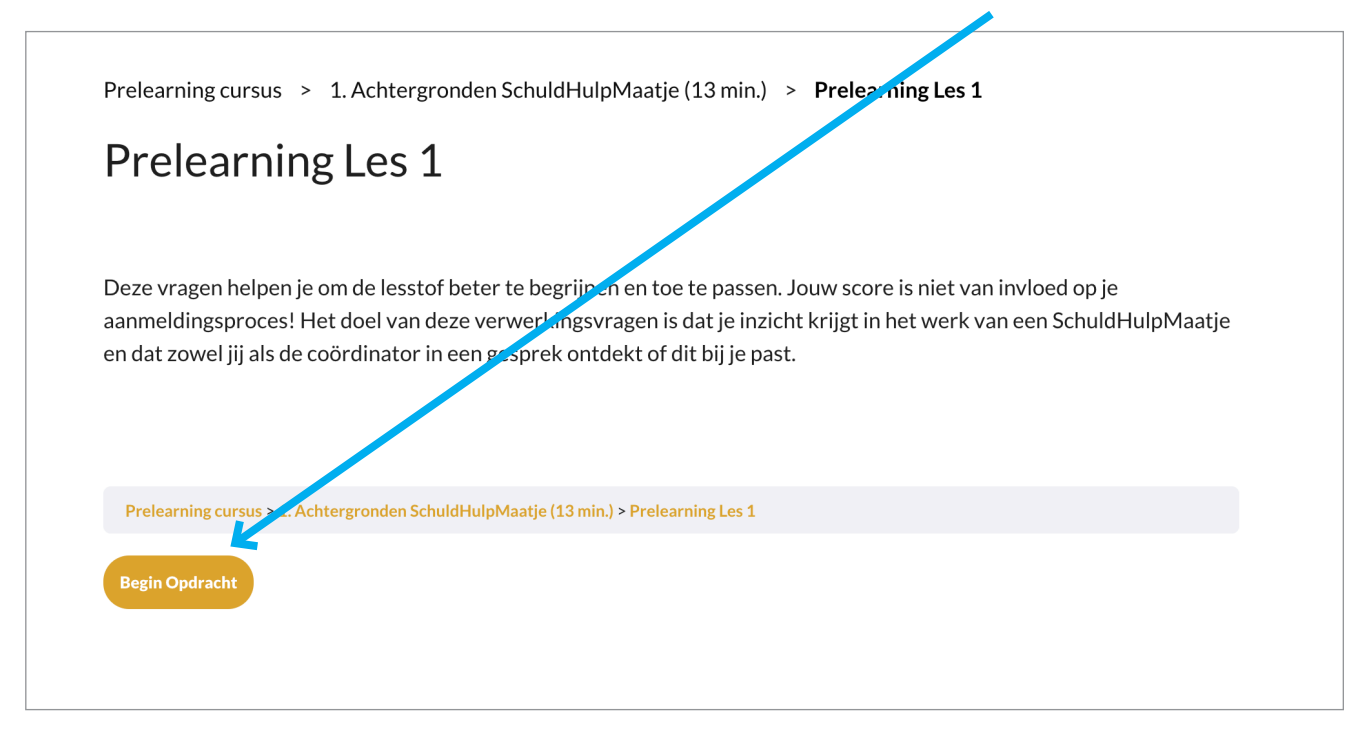

3. Selecteer per vraag het juiste antwoord en klik op '*Controleer*'

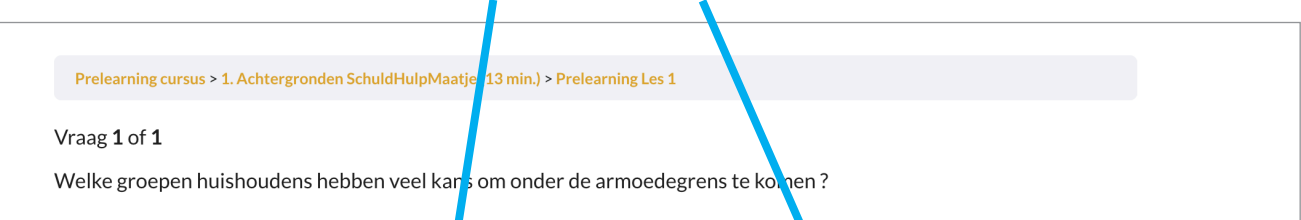

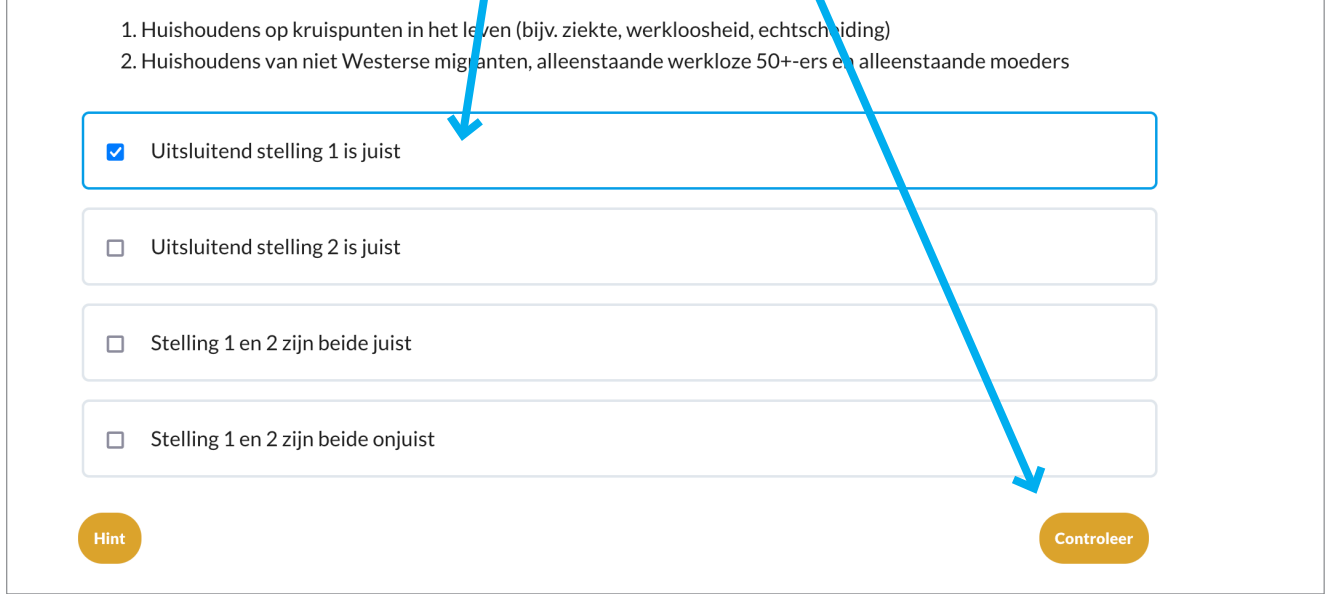

## Een toets maken

educatieschuldhulpmaatje.nl

1. Soms wordt een hoofdstuk afgesloten met een toets. *Klik op de titel* om deze te maken.

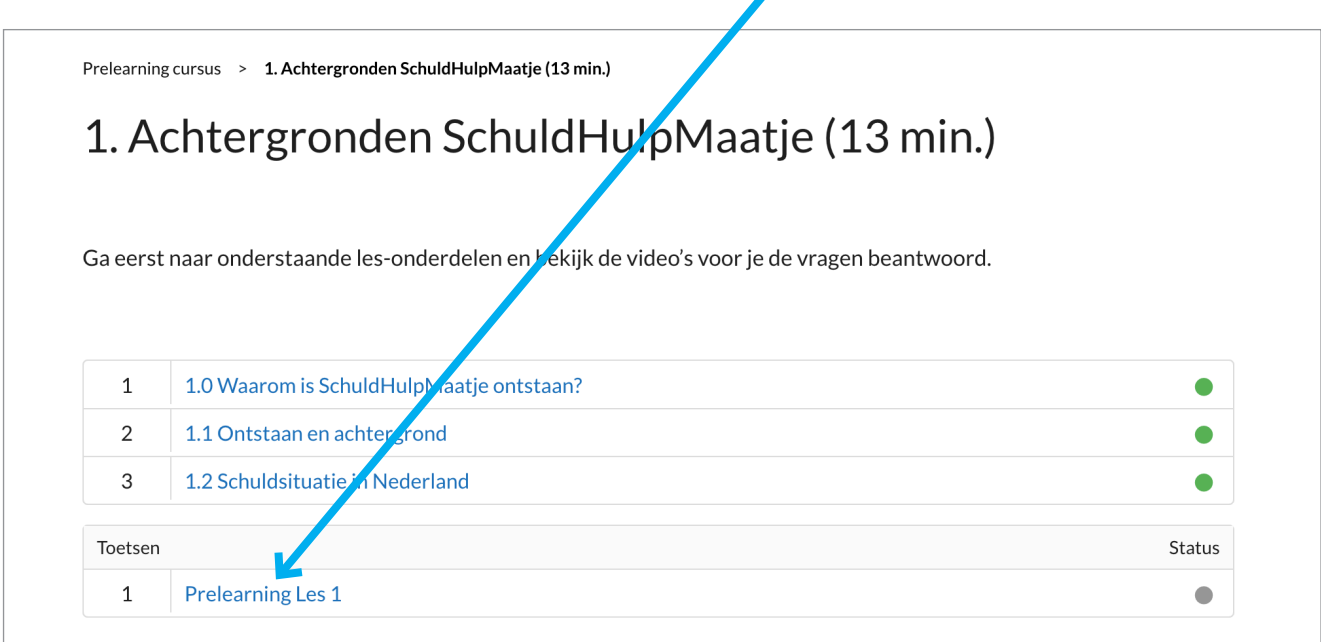

5. Aan het einde van de vragen krijg je te zien hoeveel vragen en juist zijn beantwoord. Klik om de Toets af te ronden op '*Klik om verder te gaan'*.

 $\mathbf{r}$ 

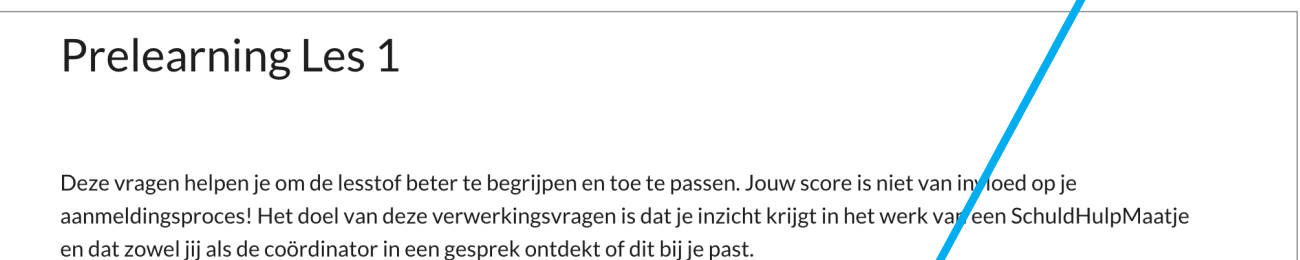

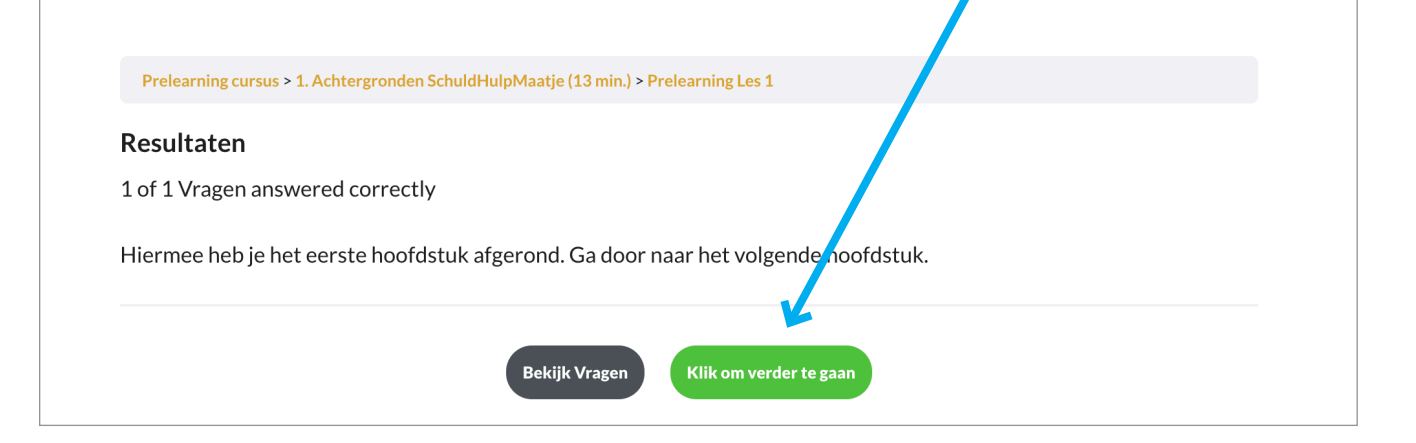

4. Na controle van een vraag, wordt aangegeven of het antwoord juist is,

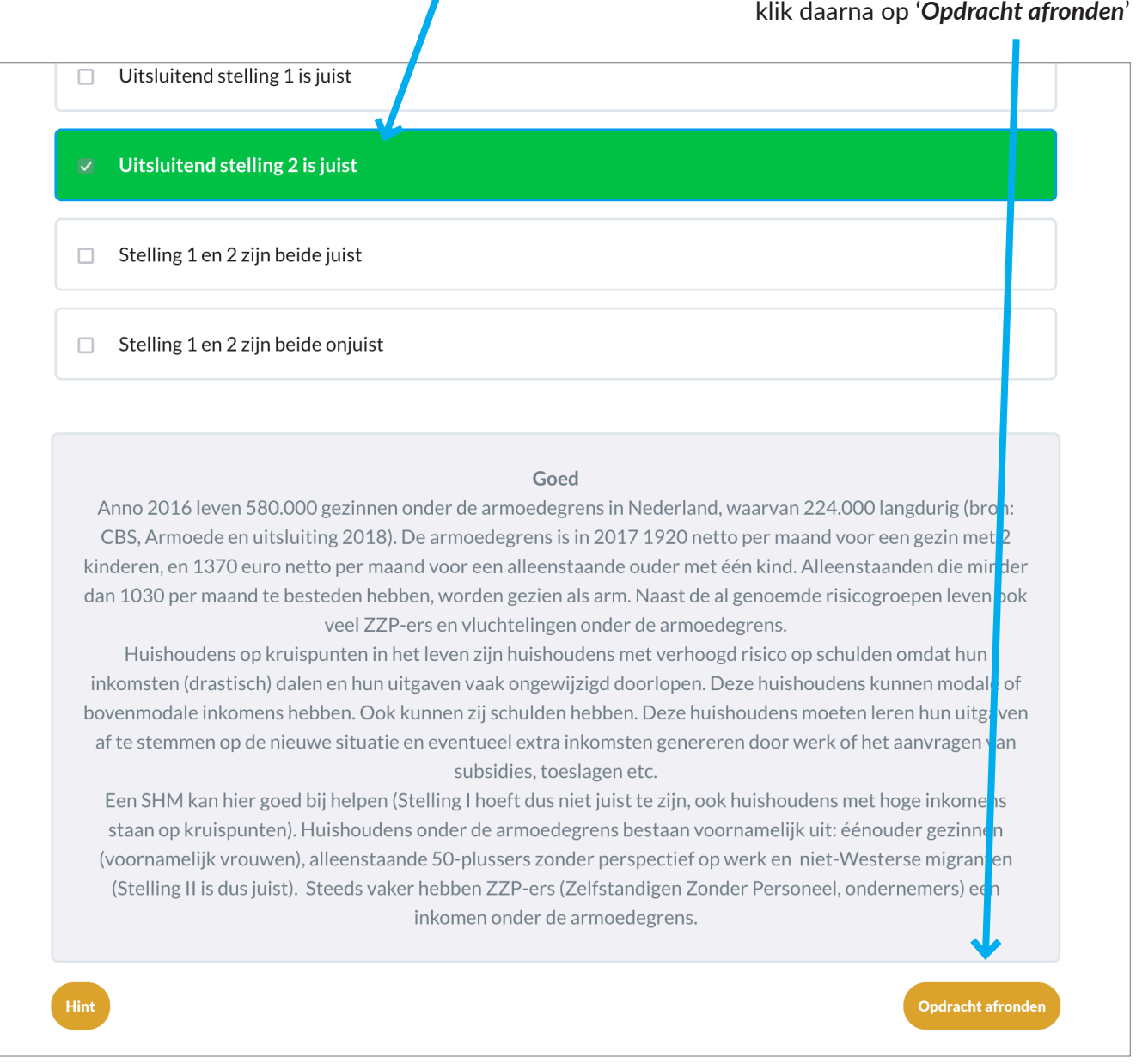